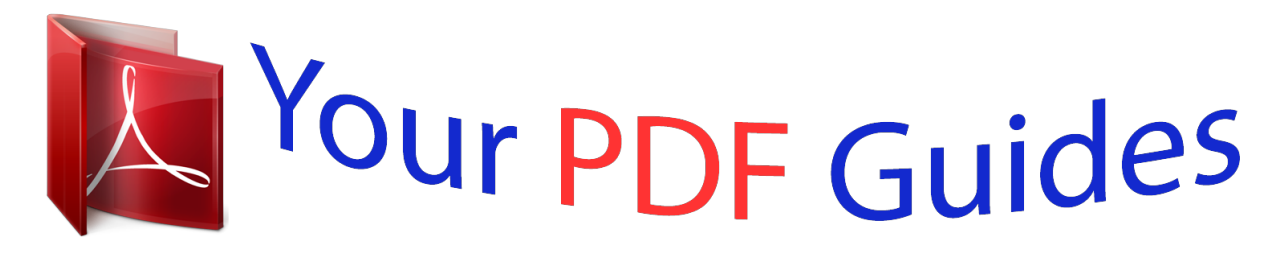

You can read the recommendations in the user guide, the technical guide or the installation guide for OKI B410DN. You'll find the answers to all your questions on the OKI B410DN in the user manual (information, specifications, safety advice, size, accessories, etc.). Detailed instructions for use are in the User's Guide.

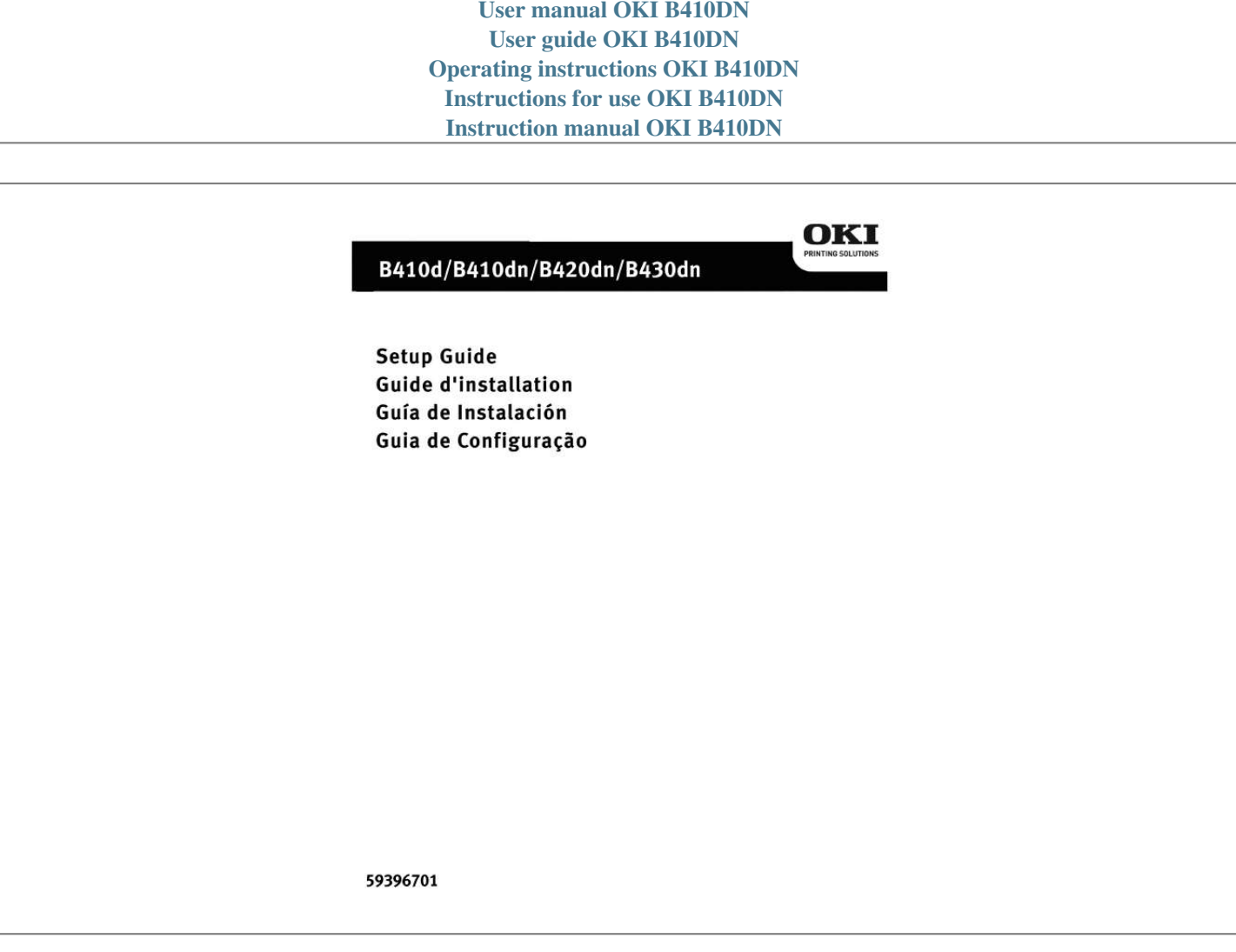

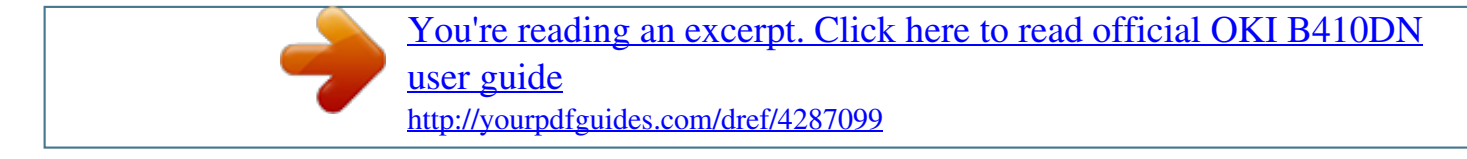

## *Manual abstract:*

*Note: Do not touch shiny green surface at bottom of drum cartridge. 3 Lift tape, then pull out protective paper as shown below (a). 3 Holding the cartridge in a horizontal position, slowly peel off the tape. @@1 Pull out the paper tray. Push the toner cartridge down completely until it snaps into place. 6 Holding the toner cartridge down so it does not pop up (a), turn the (blue) knob (b) in the direction show. Note: The arrow on the knob should align with the arrow on the drum cartridge (c). Note: For legal size paper, slide the release lever (a) to the left while pulling out the paper guide to the LGL position. 4 Load paper (face down and top edge towards the front for letterhead paper). Be sure guides are snug against the paper and are locked in place.*

*Insert the power cable and turn the printer ON. Be sure to use the 15A AC power cord supplied with the printer. @@ cAUTION! @@ cAUTION! Do not connect this product to an uninterruptible power supply (UPS). @@4 Select Driver Setup from the Menu bar then click Install Driver. @@Note: If optional memory is installed, follow the installation instructions provided with the memory card.*

*@@You can think of this as the software equivalent of the LCD operator panel. @@@@@@@@@@@@@@@@The IP address is found on the Print Menu Map in the Network Menu. @@@@@@@@If you have an optional paper tray or additional memory installed, it must be activated in the printer driver. @@@@@@@@@@@@Note: If optional memory is installed, follow the installation instructions provided with the memory card. Note: Printer operation is not assured if another USB compatible device is connected concurrently with it.*

*@@Note: If you are using USB, select OKI USB and disregard step 3. 0 or higher is required to view the manuals. If you are working in a TCP/IP-enabled environment, you can use a web browser to display the printer or job printing status and to change settings on an embedded web page. @@ select from the categories in the menu list on the left. @@Available 24 hours a day, 7 days a week. .*

> [You're reading an excerpt. Click here to read official OKI B410DN](http://yourpdfguides.com/dref/4287099) [user guide](http://yourpdfguides.com/dref/4287099) <http://yourpdfguides.com/dref/4287099>